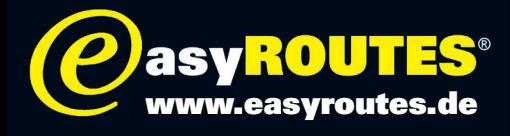

## Wie verwende ich eine GPX-Datei mit dem Garmin Zumo?

Geräte der Zumo-Familie von Garmin werden nach dem Anschluss an einen PC wie ein Wechseldatenträger behandelt. Unter Windows sind sie dann unter »Arbeitsplatz« im Windows-Explorer mit einem entsprechenden Laufwerk-Buchstaben (z. B »D:«) eingehängt.

Genau so verhält es sich auf Apple-Rechnern im Finder.

## Hinweis:

Besitzen Sie ein Zumo 340/350 und es wird nicht entsprechend wie ein Wechseldatenträger erkannt, kann dies an den geräteinternen MTP-Einstellungen liegen. Folgen Sie hierzu bitte unserer Anleitung »Umstellung MTP-Settings Zumo 340\_350«.

Unterhalb von »D:« findet sich ein Ordner namens »Garmin« und darin einen Ordner »GPX«. In diesen Ordner kopieren Sie einfach die gewünschte Tour als GPX-Datei, trennen das Gerät vom Computer und starten den Zumo neu. Dabei fragt er, ob Sie die neu gefundenen Daten importieren möchten.

Alternativ können Sie die Daten über das Einstellungs-Menü, das sie über den kleinen Schraubenschlüssel auf dem Startbildschirm erreichen, unter »Eigene Daten« laden.

Zukünftig finden Sie die Touren dann unter »Zieleingabe« und »Route«, können sie dort auswählen und berechnen lassen. Schon kann die Fahrt auch mittels Sprachausgabe losgehen.

## Hinweis:

Sollten die neuen Datensätze nach dem Trennen des Zumo vom PC nicht sofort erkannt werden, muss das Gerät unter Umständen neu gestartet werden.

## Achtung:

HINWEIS: Die Reiner H. Nitschke Verlags-GmbH übernimmt keinerlei Gewährleistung für die Richtigkeit der Daten und Angaben. Je nach verwendetem GPS-Gerät und entsprechender Kartensoftware kann es zu geringfügigen Abweichungen in der Routenberechnung kommen. Die Reiner H. Nitschke Verlags-GmbH übernimmt ebenfalls keine Gewährleistung für eventuell auftretende Schäden in Folge der Benutzung dieser Anleitung und der darin aufgeführten Hard- und Software. Die Benutzung der Anleitung erfolgt auf eigenes Risiko!

HINWEIS: Bedienen oder programmieren Sie das GPS niemals während der Fahrt. Dies kann schwere Unfälle zur Folge haben.

Reiner H. Nitschke Verlags-GmbH

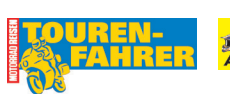

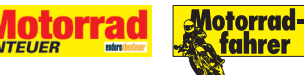